# Datenbank "Recht im Betrieb" - Update 8/2017

# **Technische Neuerungen in der Webversion**

## **I. Anzeige von Pflichten über die neue Kachelübersicht**

Bisher konnten Pflichten in der Datenbank Themenprofilen (z.B. Kran) und/oder Rollenprofilen (z.B. Kranführer) zugeordnet werden. Dabei erfolgte das Anlegen und Zuordnen der Profile über den Pfad "Pflichten/Profile Verwaltung": Zugriff auf diese Funktion hatte ausschließlich der Stab.

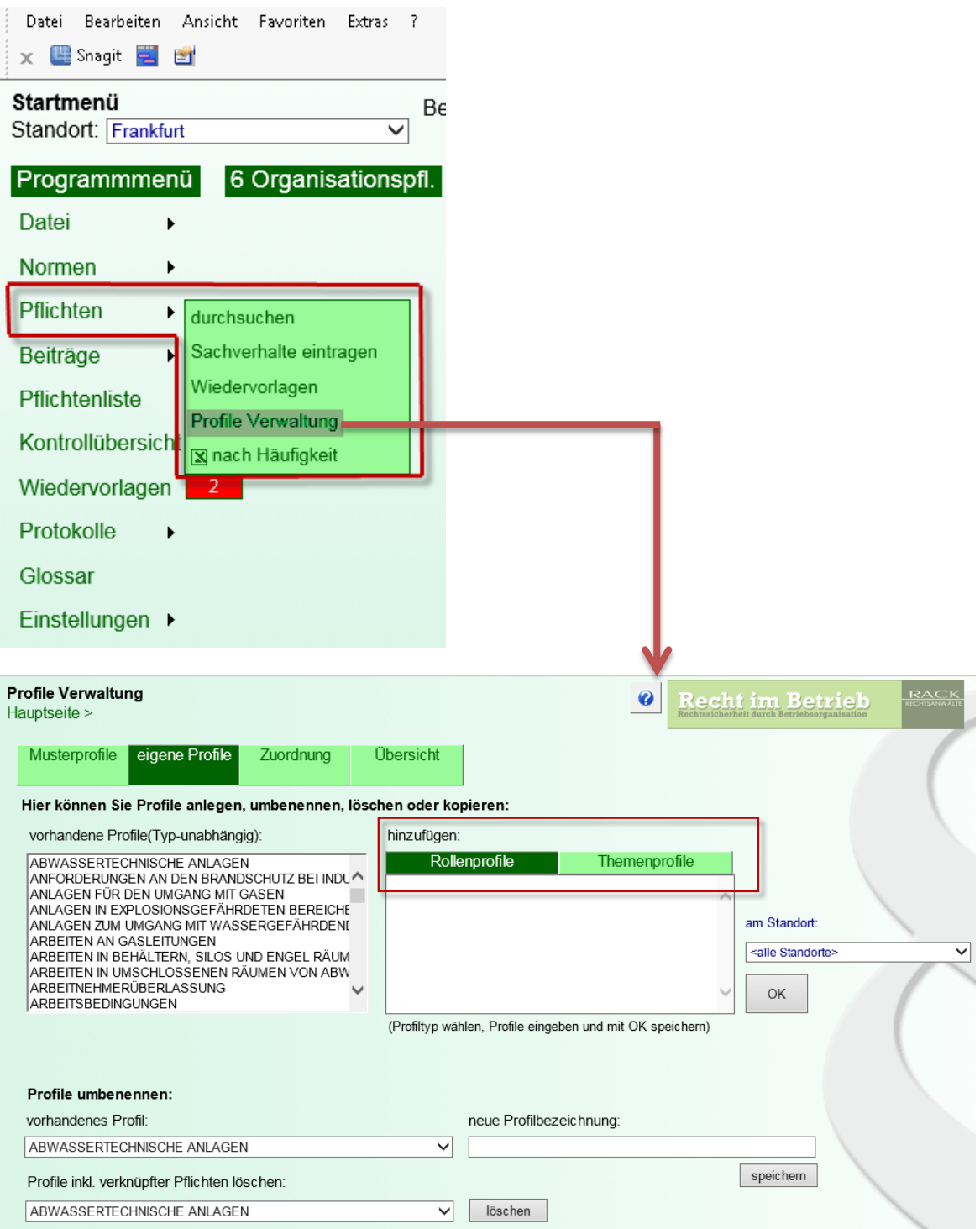

Diese Funktion wurde durch das Anlegen eigener Profile durch den Leseberechtigten (Erfüller) in Form einer Kachelübersicht ersetzt.

## **Kachelübersicht**

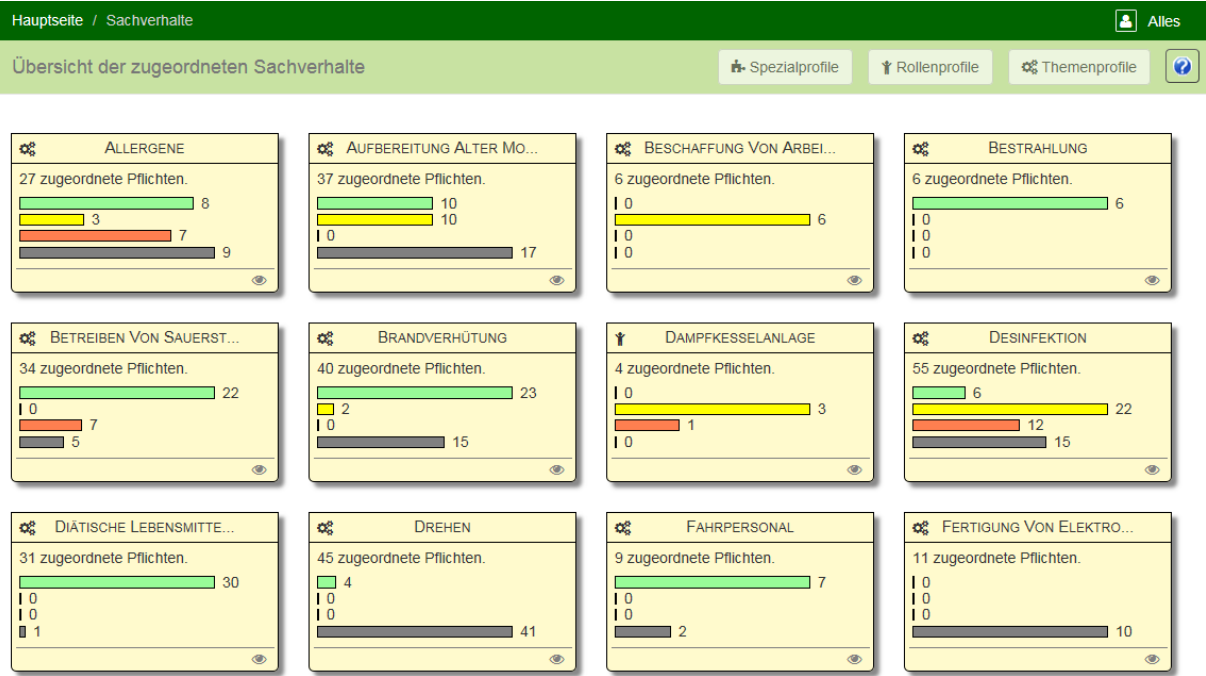

Zu dieser Übersicht gelangt der Erfüller in seiner Vorschaltmaske über die neue Option "zu den Sachverhalten":

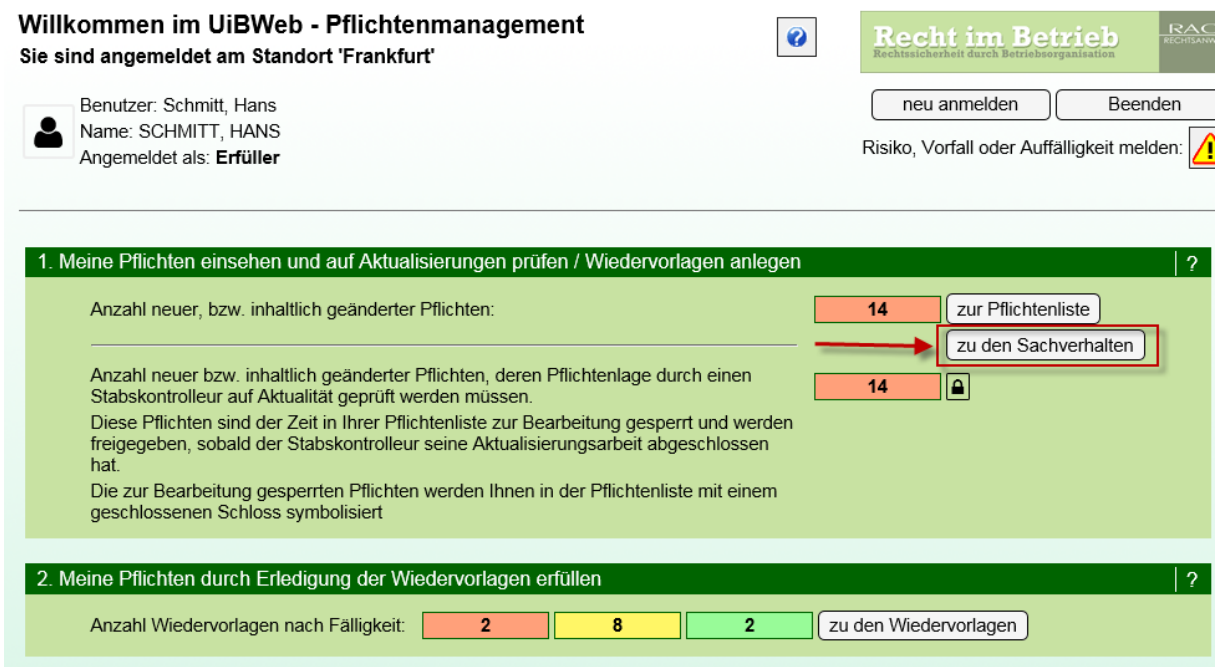

In der Übersicht hat der Erfüller die Möglichkeit, eigene Profile anzulegen. Diese werden dann als **Spezialprofile** aufgeführt.

Das **Anlegen von Spezialprofilen** erfolgt in der Kachelübersicht über den folgenden Button:

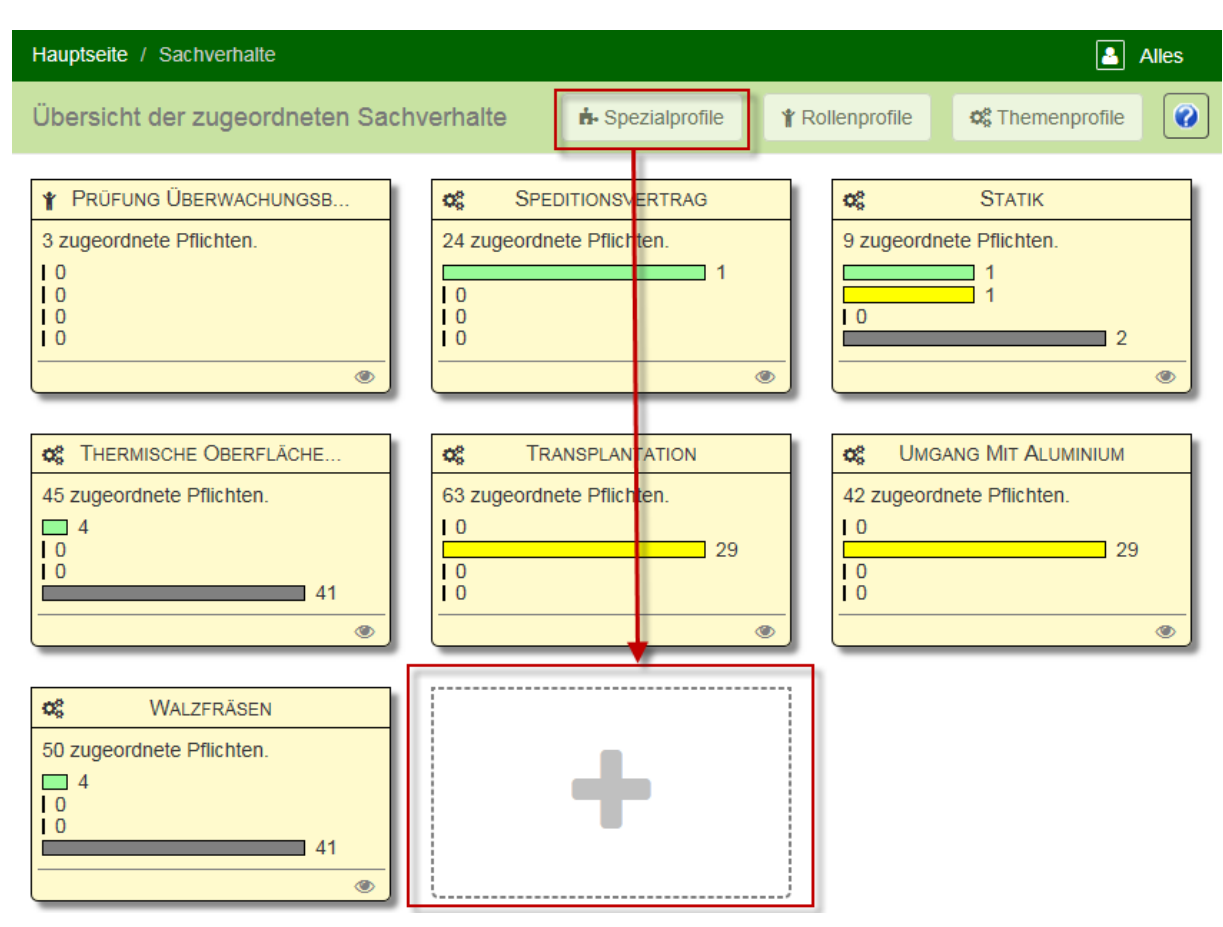

Es öffnen sich sodann die Pflichten des angmeldeten Erfüllers. Über die Spalte "Sachverhalte" kann dieser erkennen, ob seine Pflichten bereits einem Profil zugeordnet wurden.

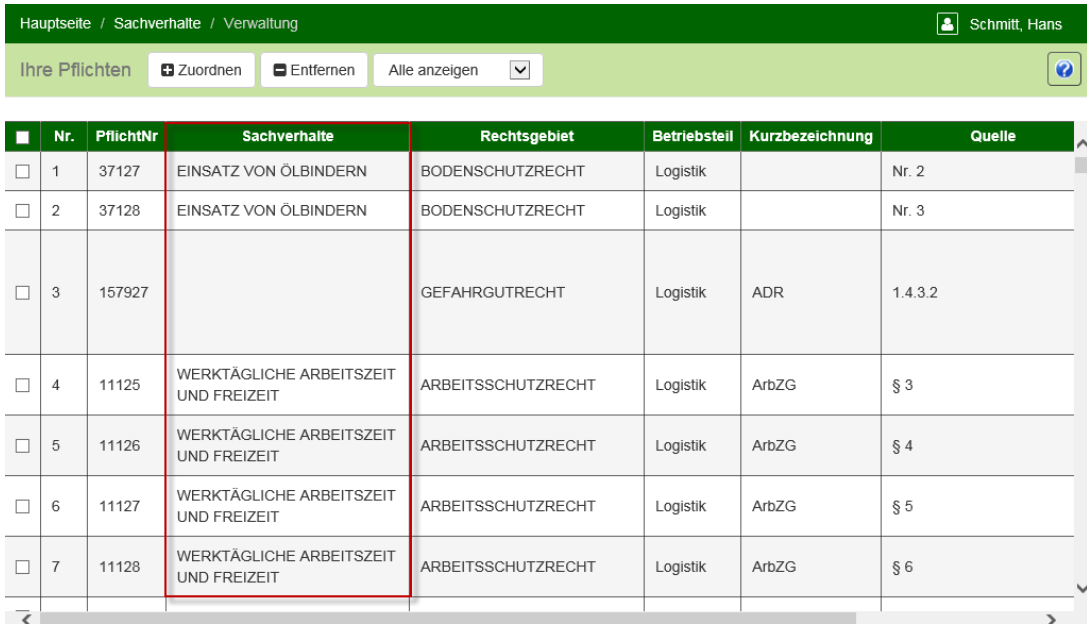

Ist dies nicht der Fall, kann er einzelne oder mehrere Pflichten aus der Liste anhaken und einem vorhandenen oder neuen Profil zuordnen.

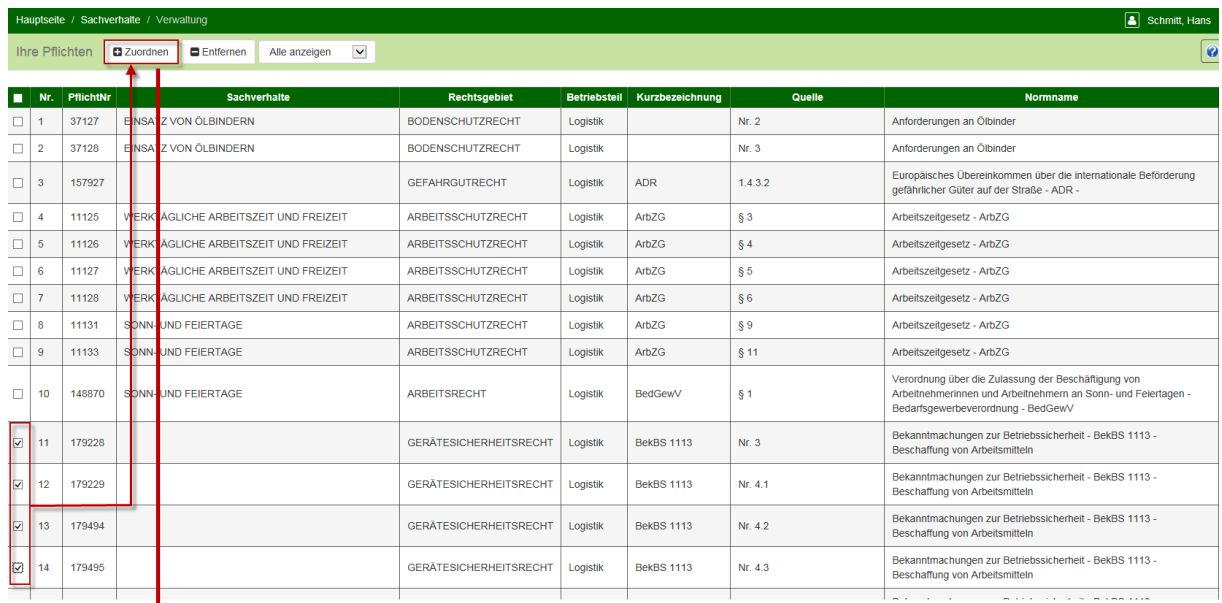

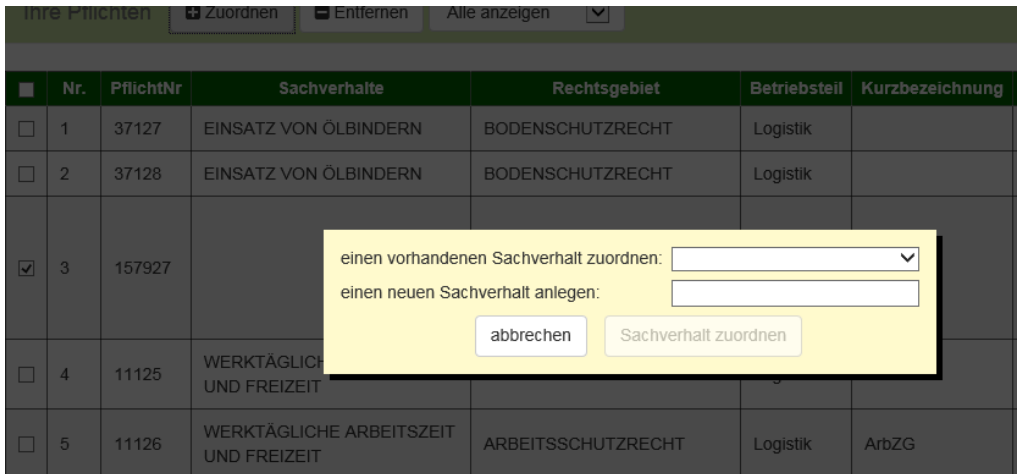

Die Zuordnung kann auch anhand von gebündelten Mustersachverhalten erfolgen, die als Sachverhaltsvorschläge in der Pflichtenübersicht des Erfüllers erscheinen.

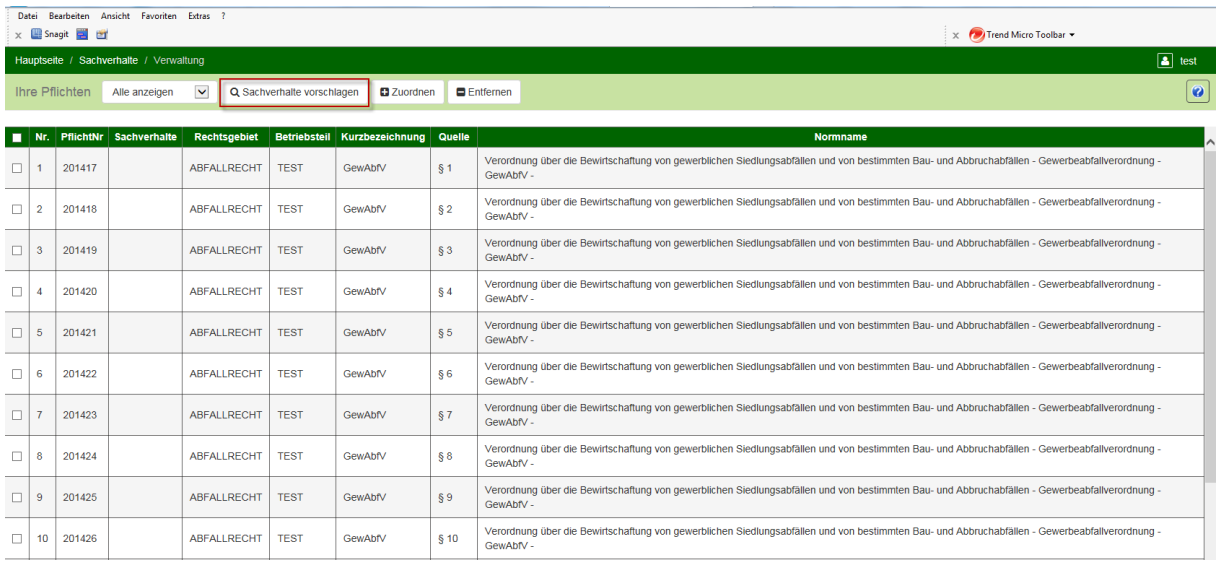

Mit dem Anlegen eines neuen Profils wird in der Sachverhaltsübersicht automatisch eine gleinamige Kachel erstellt.

#### Beispiel:

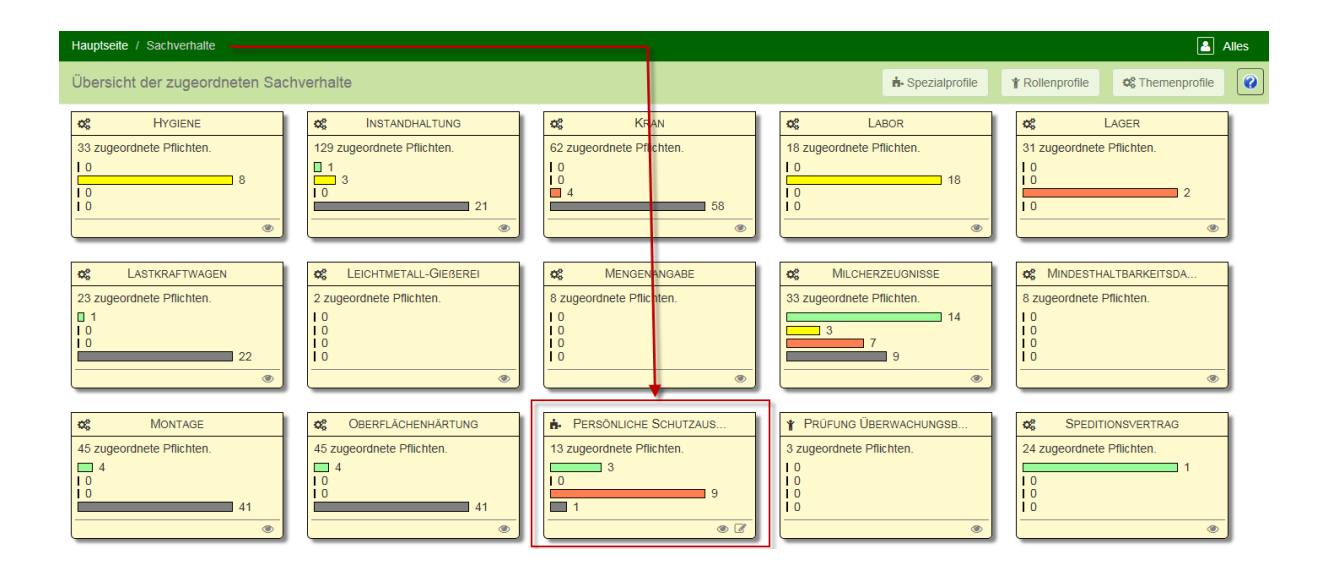

Über die Kacheln lassen sich die Pflichten des Erfüllers anschließend gebündelt nach Spezialprofilen aufrufen.

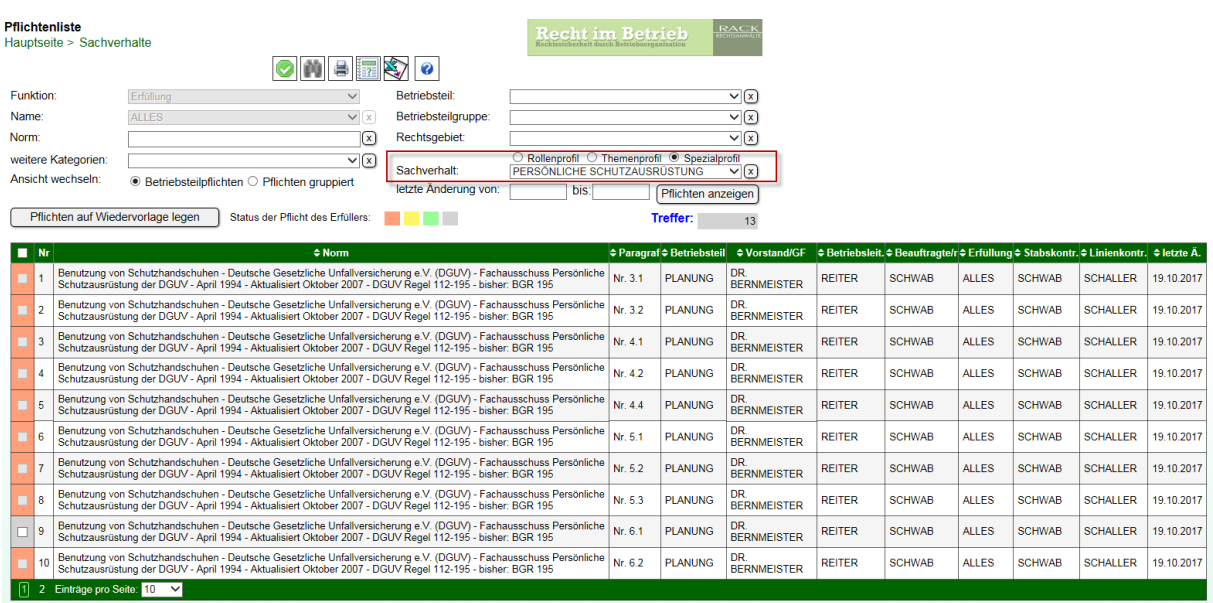

# **II. Automatische Benachrichtigung über Pflichtenaktualisierungen (Reminder-Tool)**

Wir bieten ab sofort kostenlos die Installation eines Benachrichtigungsdienstes an. Dieser informiert die Erfüller und Kontrolleure in einer E-Mail über das Aufspielen monatlicher Aktualisierungen. Die Erfüller erhalten eine zweite E-Mail, wenn die Kontrolleure die Prüfung der neuen und inhaltlich geänderten Pflichten abgeschlossen haben.

Der Benachrichtigungsdienst wird zusätzlich zu der bereits installierten *Recht im Betrieb* Software auf Ihrem Server installiert.

Sofern Sie Interesse an unserem Benachrichtigungsdienst haben, kontaktieren Sie bitte unsere IT-Abteilung über [itsupport@rack-rechtsanwaelte.de.](mailto:itsupport@rack-rechtsanwaelte.de)

Unsere Mitarbeiter werden sich dann mit Ihrer IT-Abteilung in Verbindung setzen, um die technischen Voraussetzungen zu besprechen und die Installation unterstützend durchzuführen.

# **RACK RECHTSANWÄLTE**

# **UiBWeb Benachrichtigungsdienst**

#### An die Erfüller.

Hiermit übersenden wir die Änderungen der Rechtspflichten für die Aktualisierung nach dem Update 432 Recht im Betrieb. Mit diesem Hinweis möchten wir Sie darüber informieren, dass die geänderten Pflichten den Beauftragten Ihres Unternehmens zur Prüfung vorliegen. Sobald die Prüfung abgeschlossen ist, werden Sie darüber automatisch informiert. Wir empfehlen ohne Prüfung durch die Beauftragten die Pflichten noch nicht zu erfüllen, sondern die Prüfung abzuwarten. Dieser Hinweis dient der Vorabinformation über die geänderte Rechtslage, um zu verhindern, dass sie eventuelle Entscheidungen treffen, ohne die neue Rechtslage zu berücksichtigen. Sollte eine Entscheidung zur Pflicht getroffen werden müssen, empfehlen wir, sich mit dem Beauftragten oder mit unserem Büro in Verbindung zu setzen mit dieser Vorabinformation.

> Sie können die Pflichtenliste als Erfüller mit Ihrem Benutzernamen aufrufen und bearbeiten.

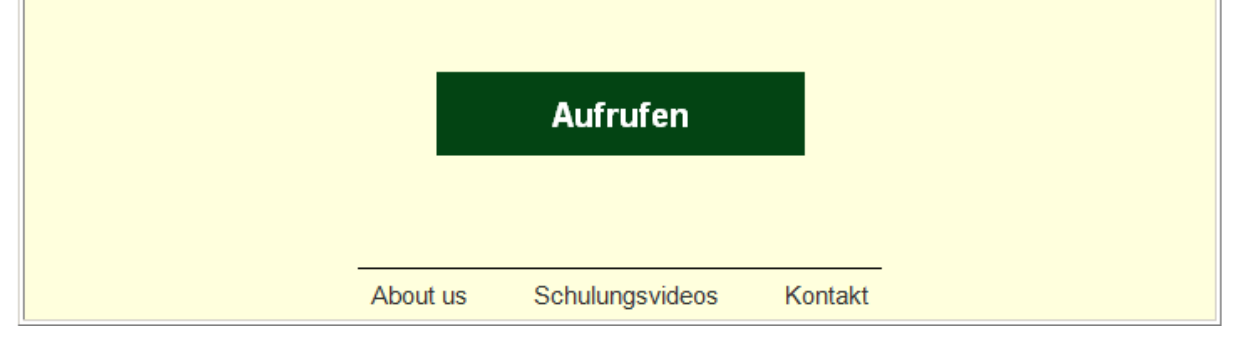